### DMR – Teil 3 – Hotspot & Mumble

Treff.DARC 05.04.2022

# DF1HPK

- Jahrgang 1987
- QRL: Softwareentwickler (Schwerpunkt Java)
- Funkamateur
	- 2009 (Klasse E)
	- 2011 (Klasse A)
	- DOK C28
- https://df1hpk.de

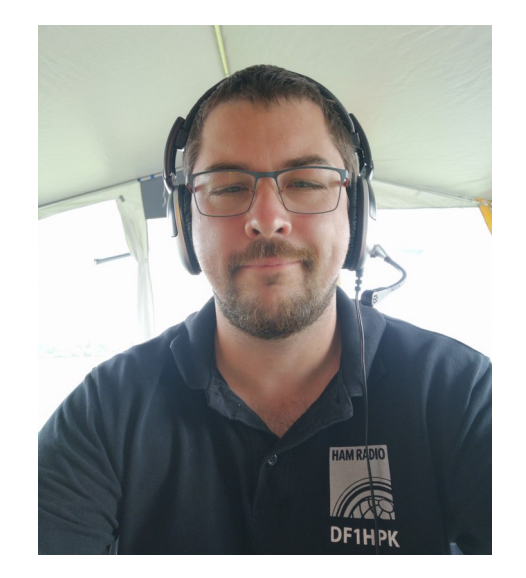

# Übersicht - Vortragsreihe

- Teil 1 (08.03.) (Folien auf meiner Homepage)
	- Was ist DMR (Technik, TS, TG, Private Call)
	- Wie werde ich QRV (Geräte, Codeplug Basics)
- Teil 2 (22.03.)
	- Betrieb (alltäglicher Betrieb, Funktionen im Netz, Codeplug)
- **Teil 3 (05.04.)**
	- **Hotspot (Einrichtung / Betrieb)**
	- **Mumble**

# Übersicht – Teil 3

- Hotspot
	- Installation
	- Einrichten
	- Betrieb
- Mumble

# Hotspot - Installation

- Simplex Hotspot  $($  ~40 $\epsilon$  + RasPi)
- Duplex Hotspot (~60€ + RasPi)
- Pi-Star unterstützt
	- RaspberryPi / RaspberryPi Nano
	- Nano Pi Neo / Nano Pi Neo Air
	- Orange pi zero
	- Odroid XU 3 / Odroid XU 4

### Hotspot - Installation

### Passendes Image runterladen

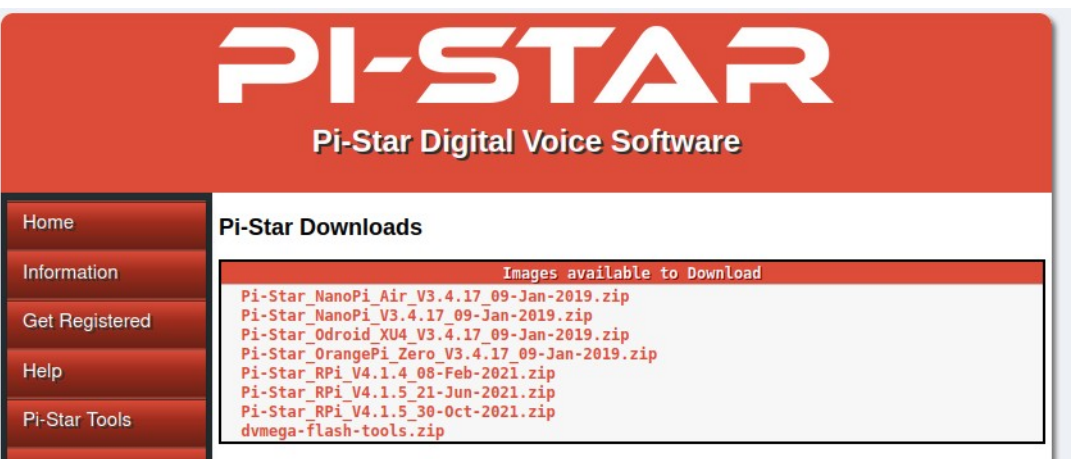

### Image mit "Raspberry Pi Imager" auf SD Karte kopieren

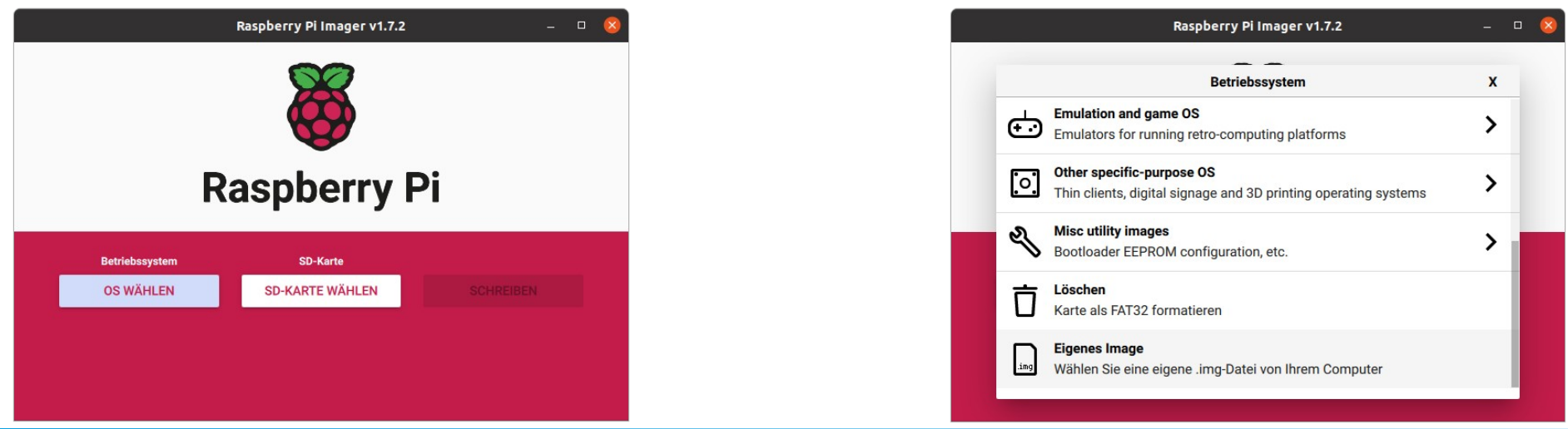

### Hotspot - Installation

### Ggf. den "Wifi Builder" nutzen

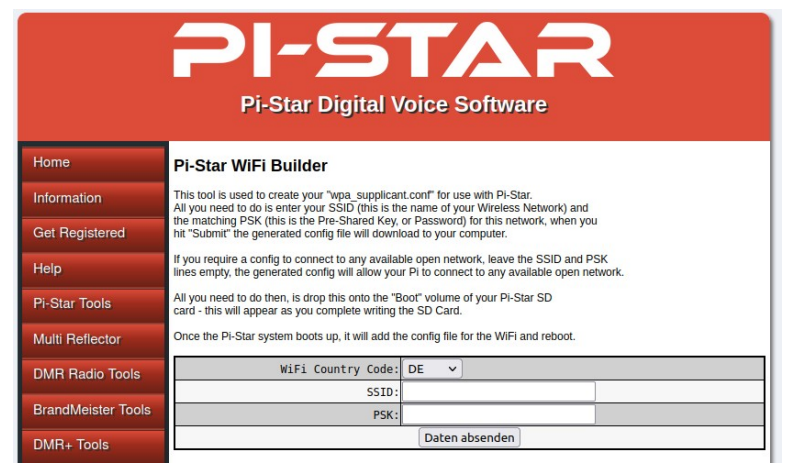

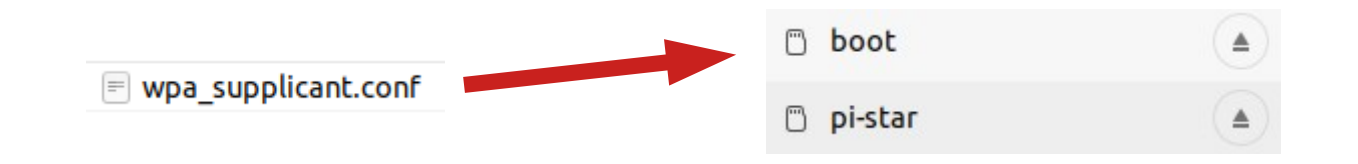

### http://pi-star/admin/

Hardwareinformationen

MMDVM Simplex / Duplex

#### Generelle Einstellungen

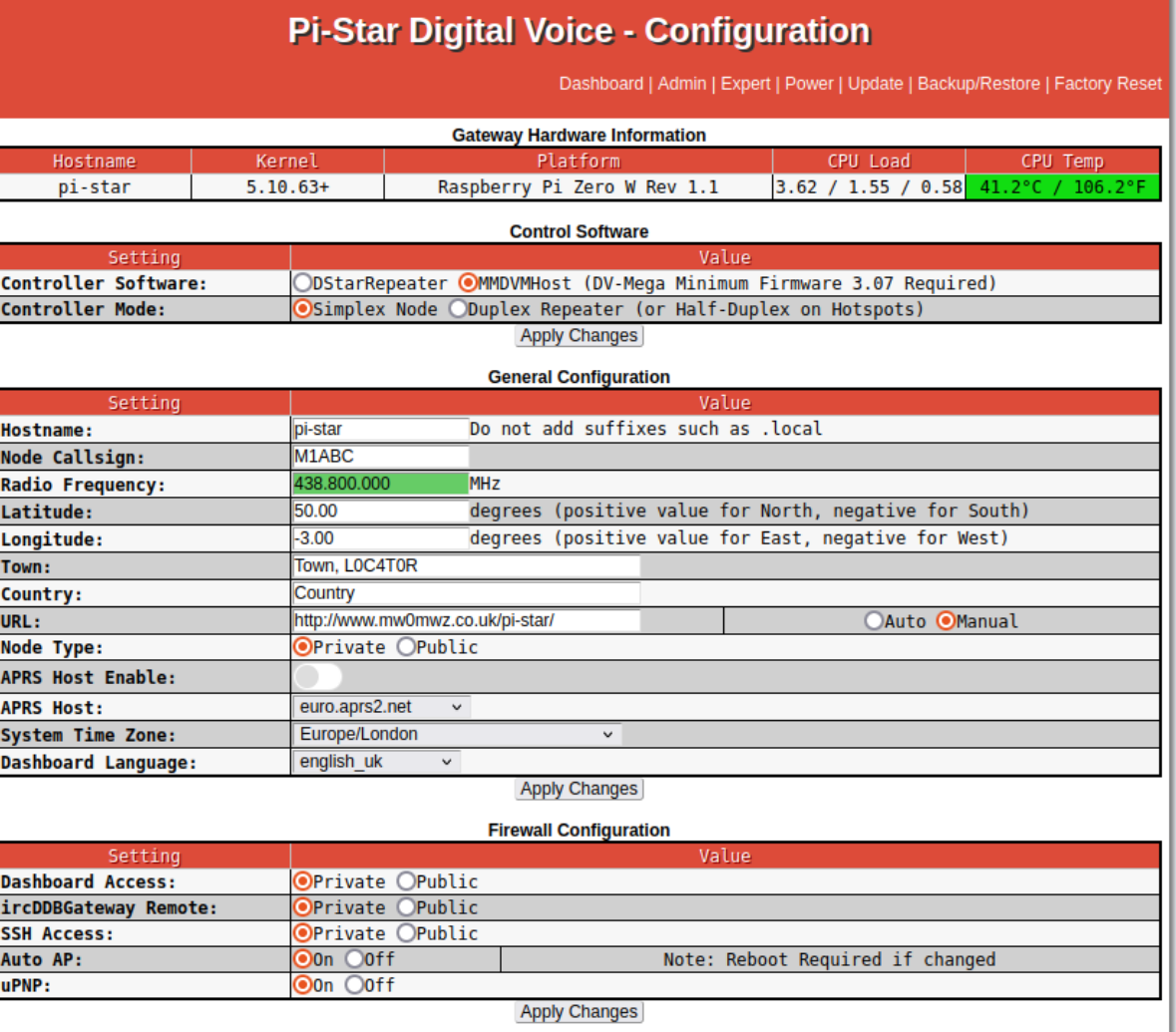

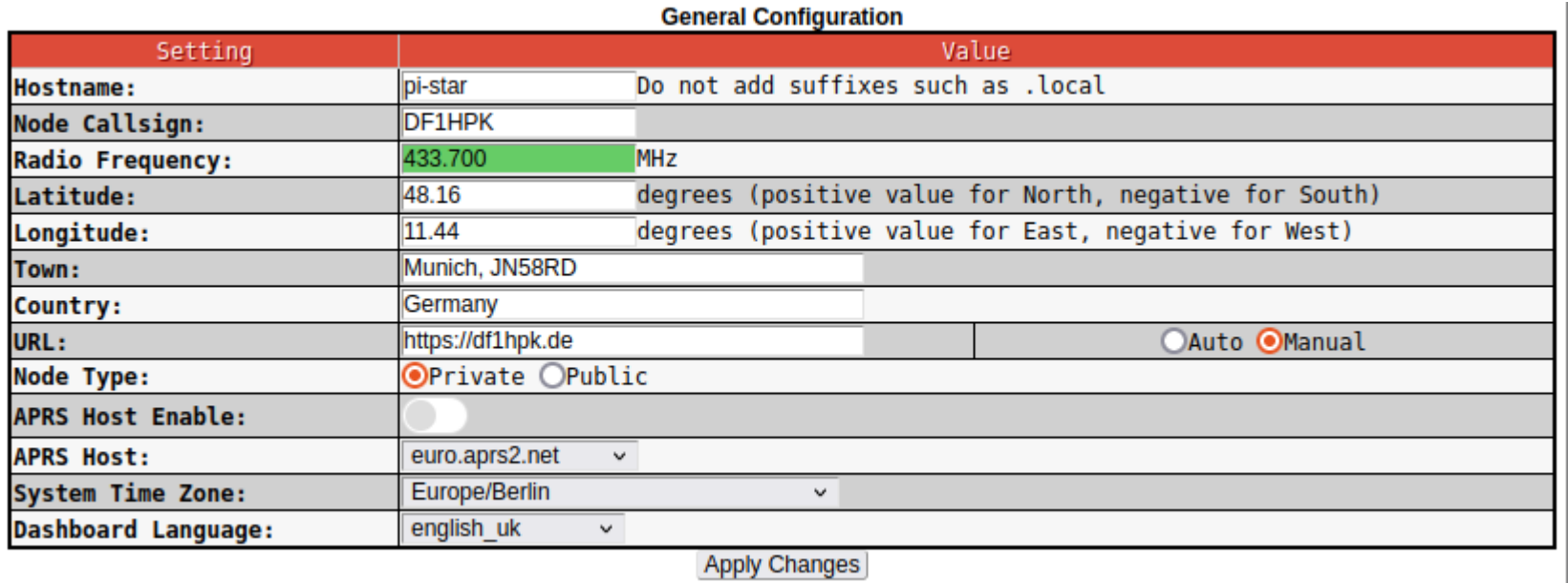

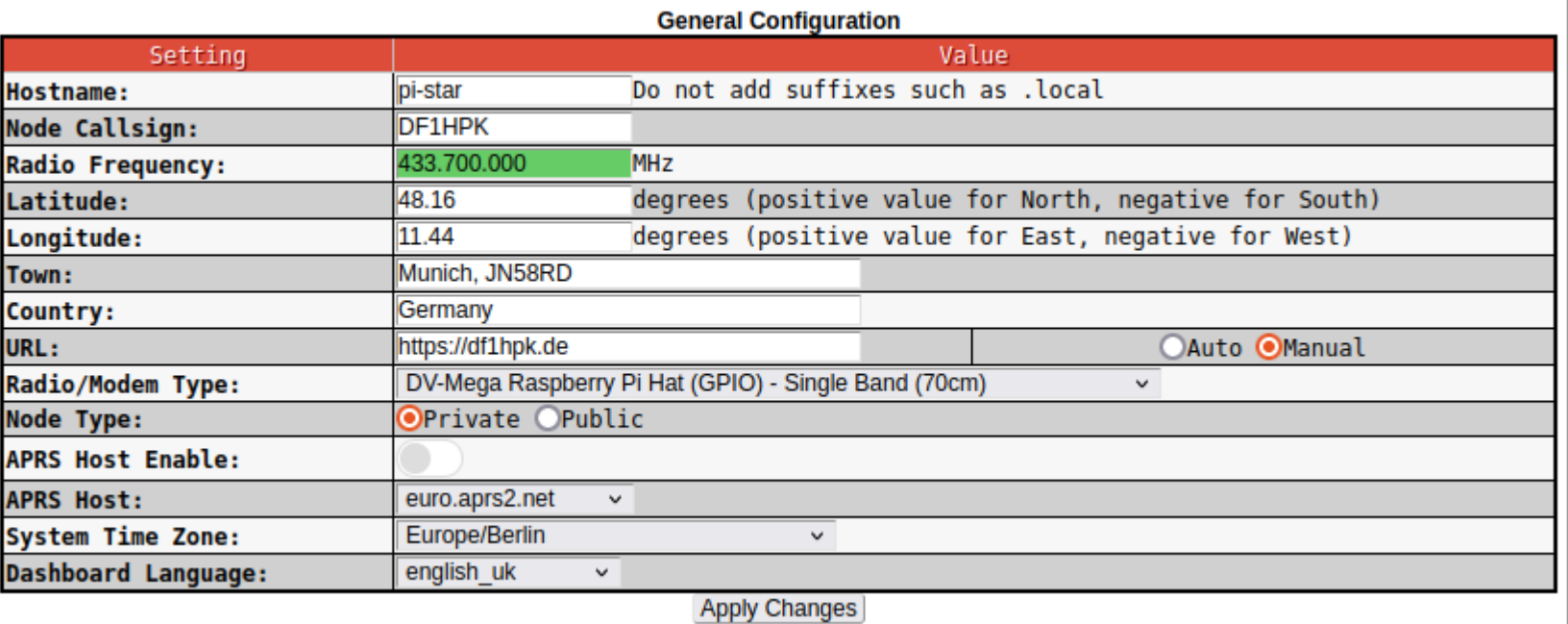

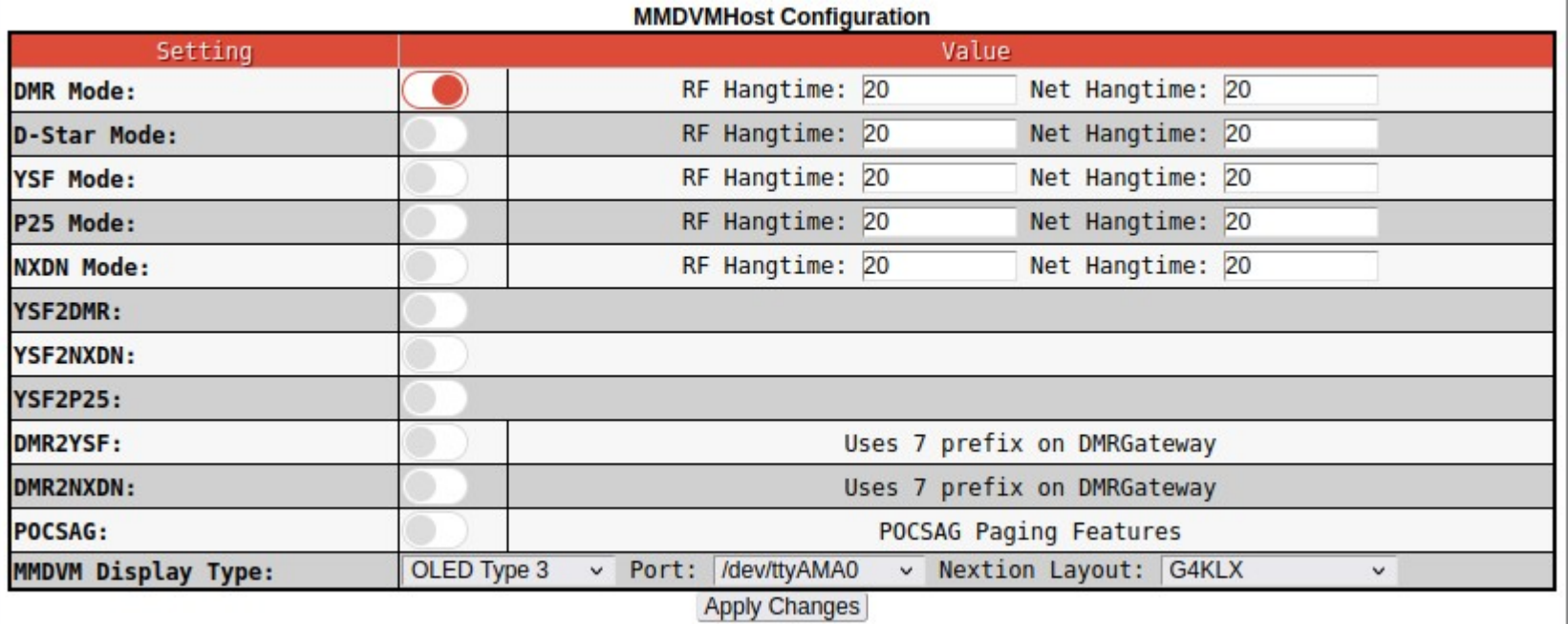

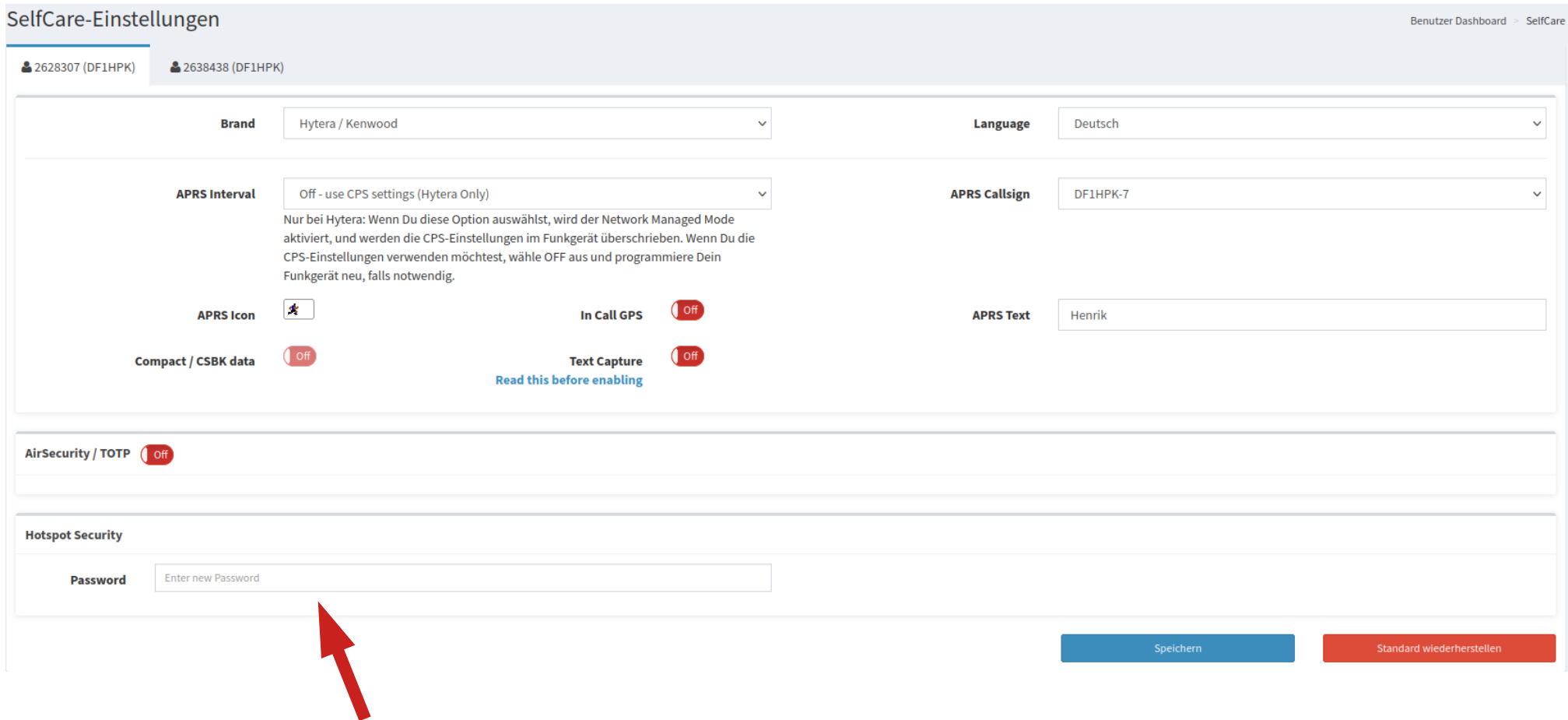

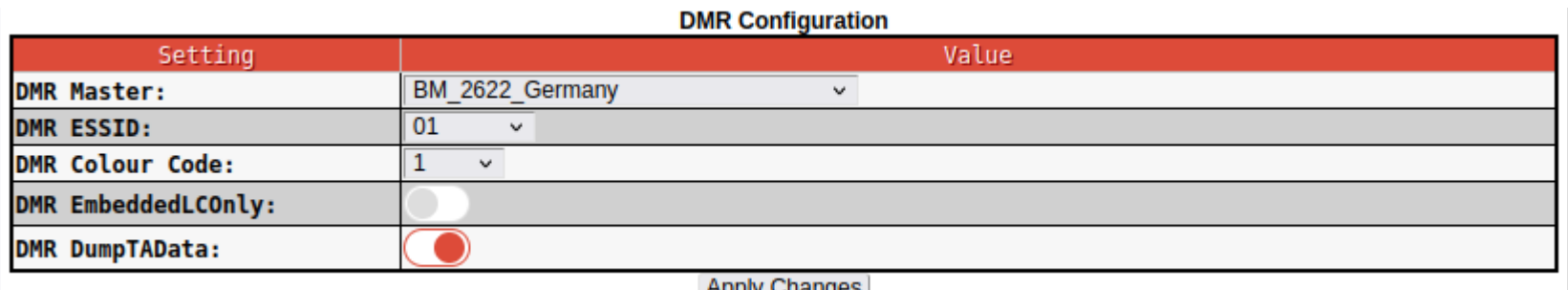

#### Apply Changes

#### **DMR Configuration**

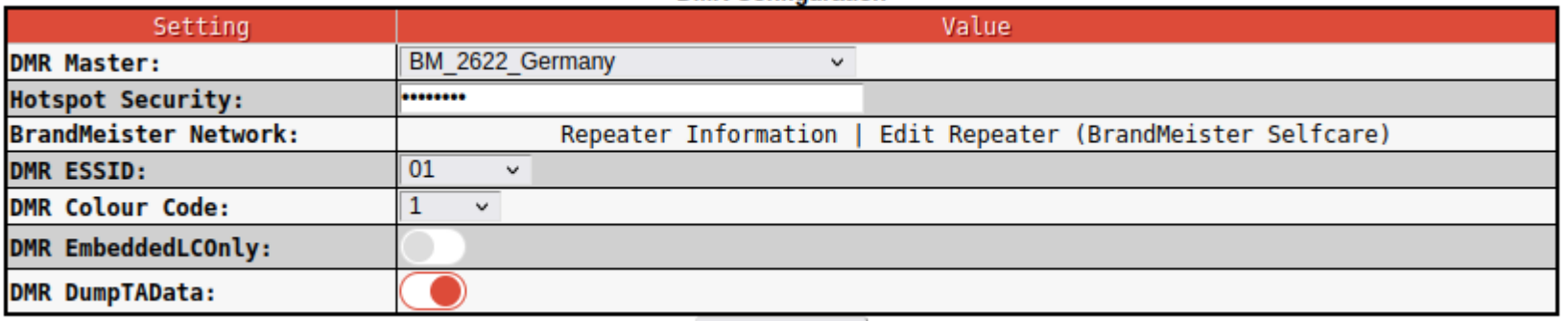

#### **Apply Changes General Configuration**

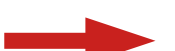

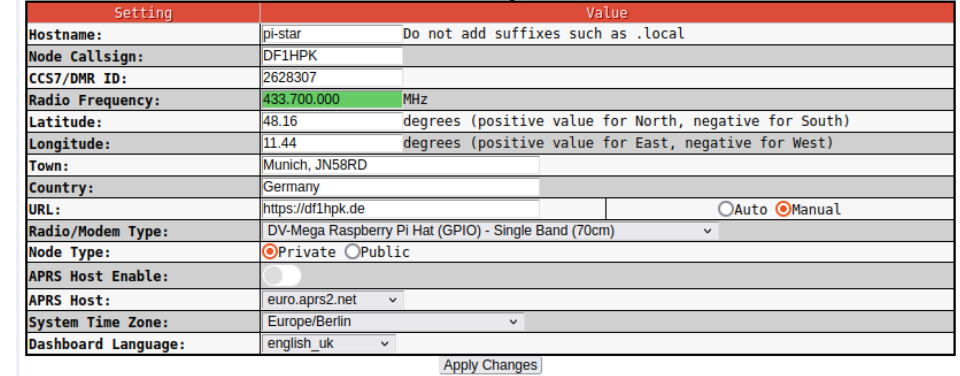

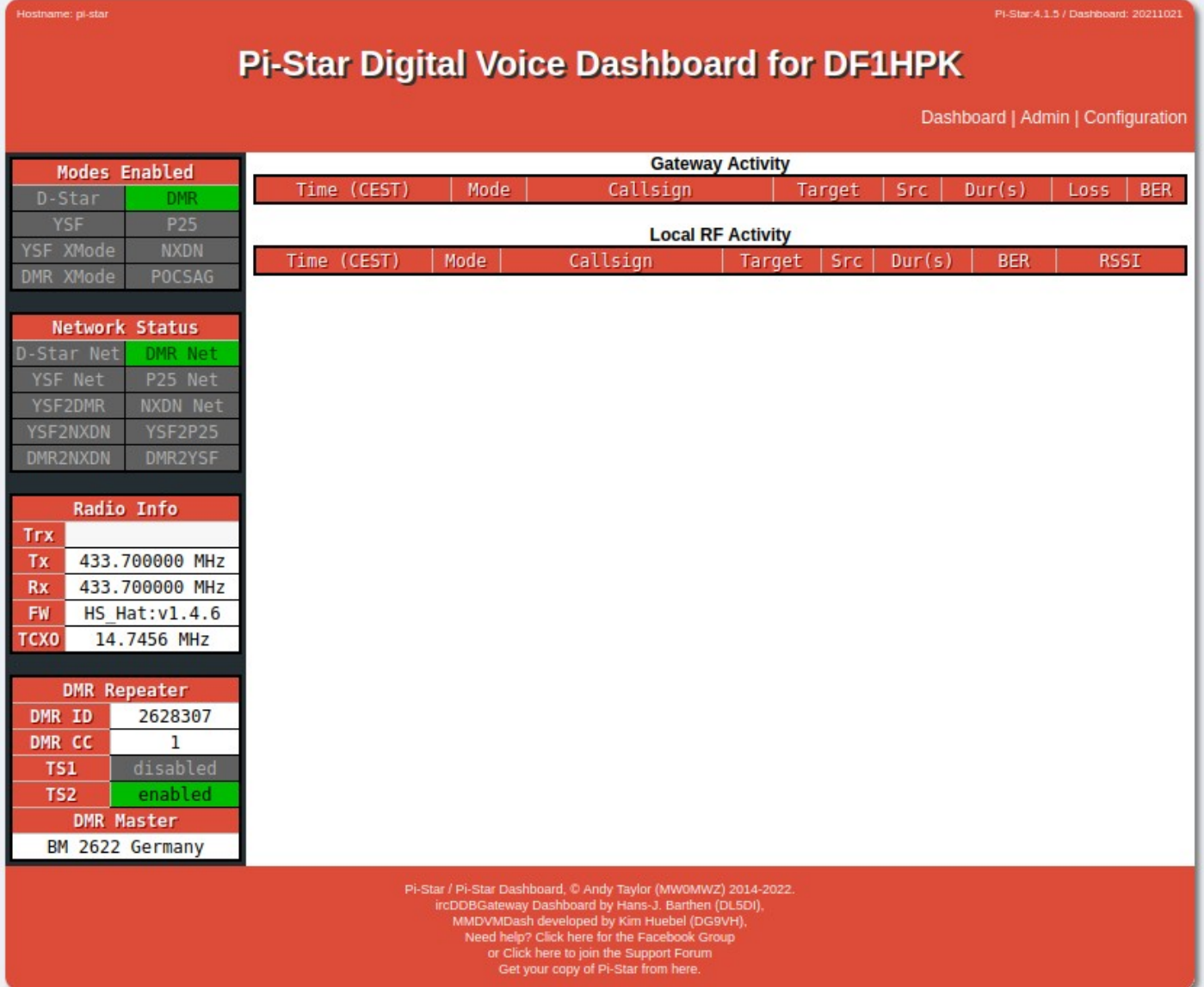

### Brandmeister Dashboard

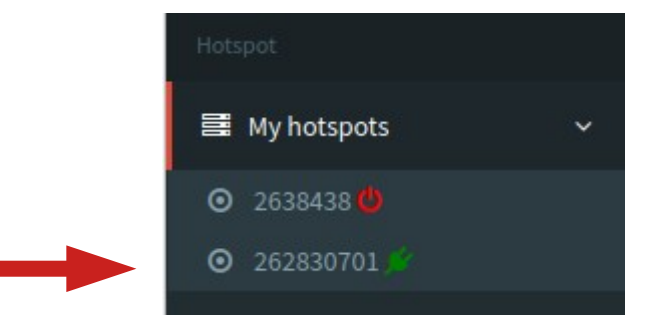

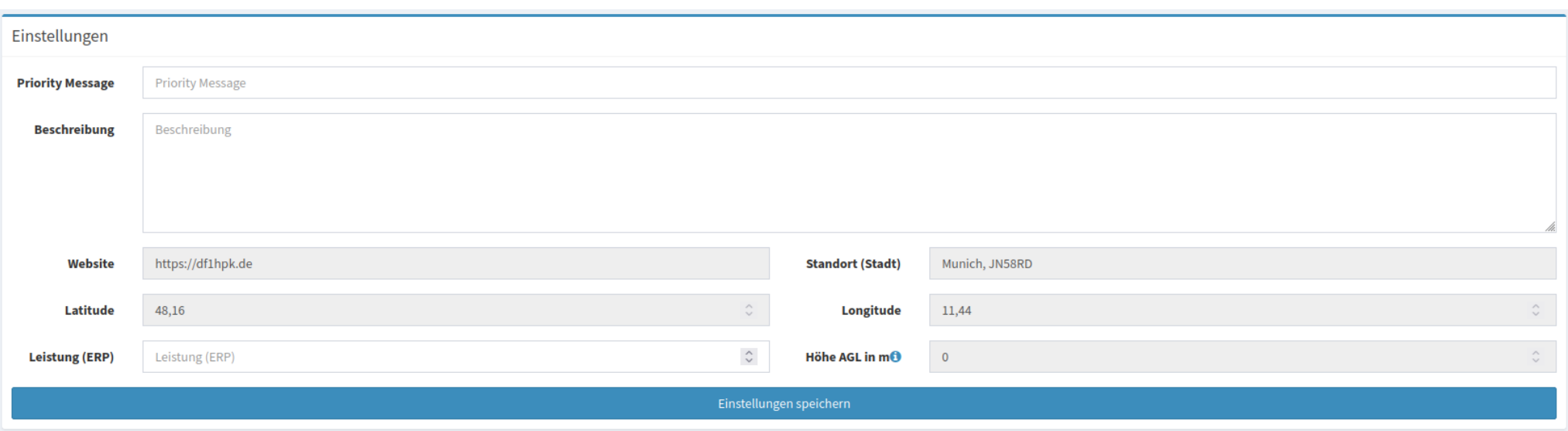

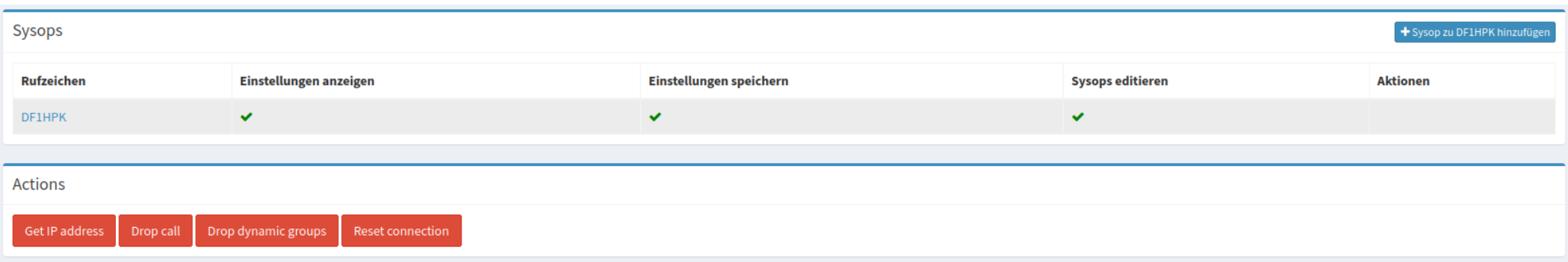

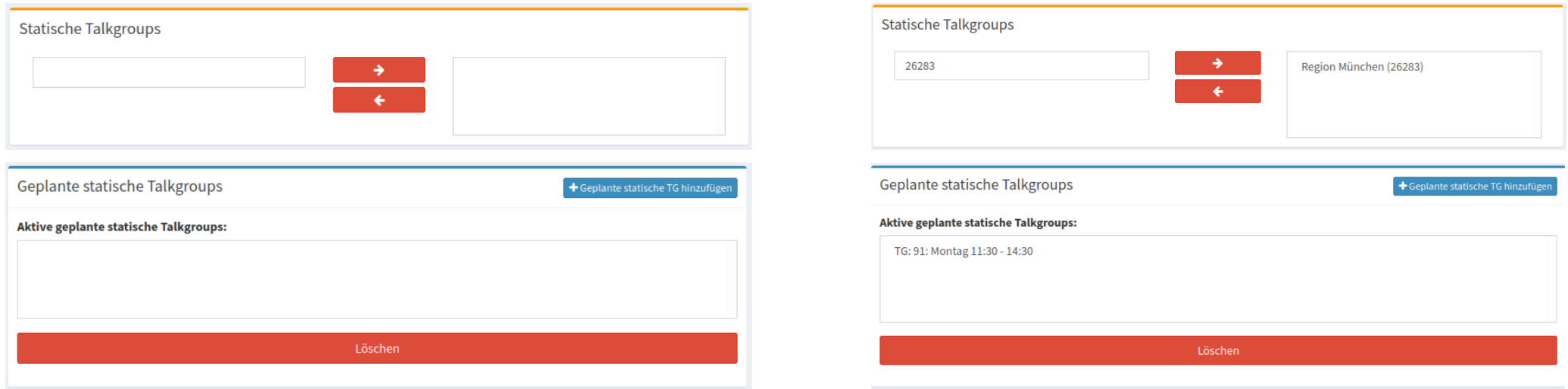

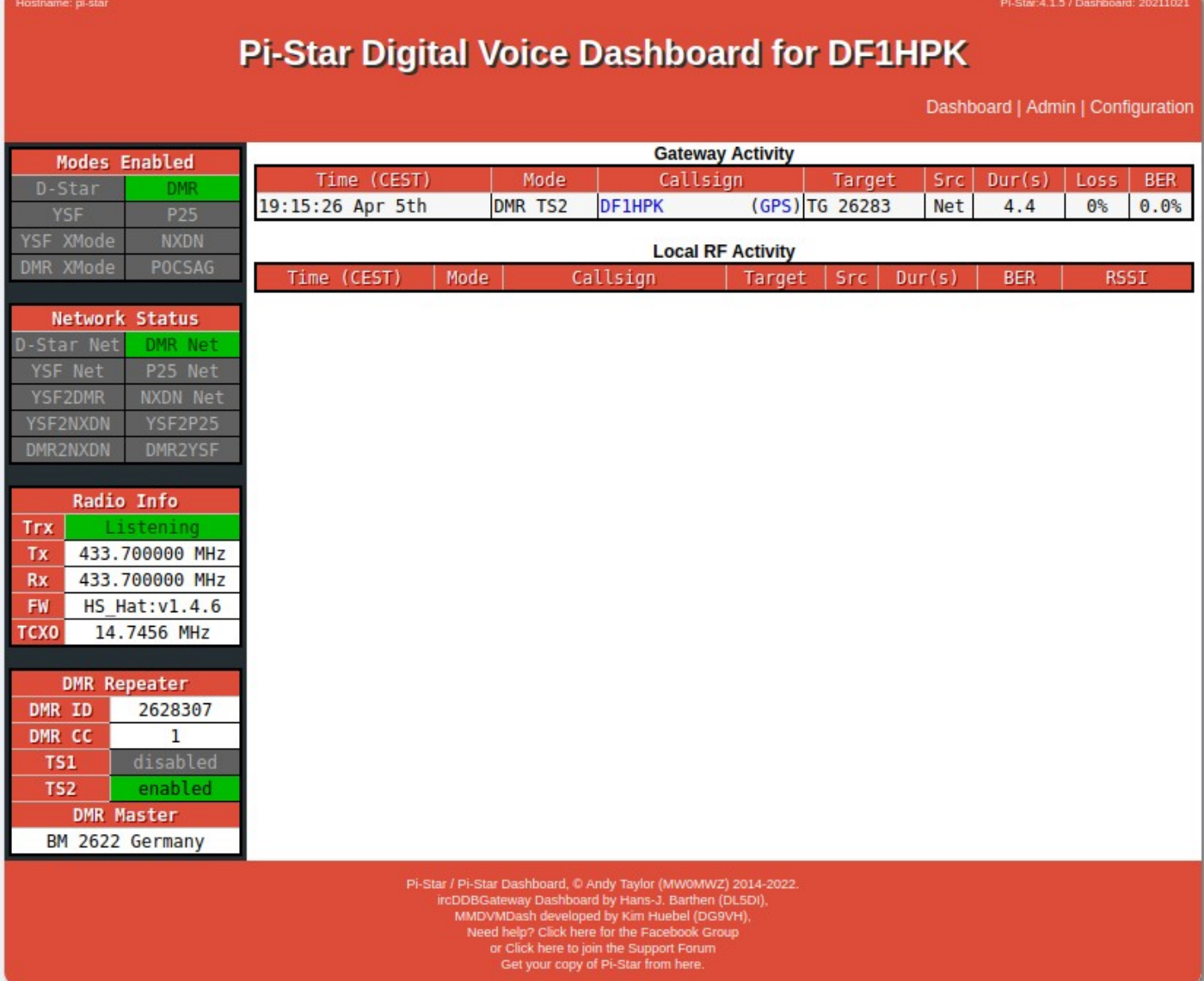

Dashboard | Admin | Configuration

Dashboard | Admin | Expert | Power | Update | Backup/Restore | Factory Reset

Quick Edit: DStarRepeater | ircDDBGateway | TimeServer | MMDVMHost | DMR GW | YSF GW | P25 GW | NXDN GW | DAPNET GW<br>Full Edit: DMR GW | PiStar-Remote | WiFi | BM API | DAPNET API | System Cron | RSSI Dat Tools: CSS Tool |

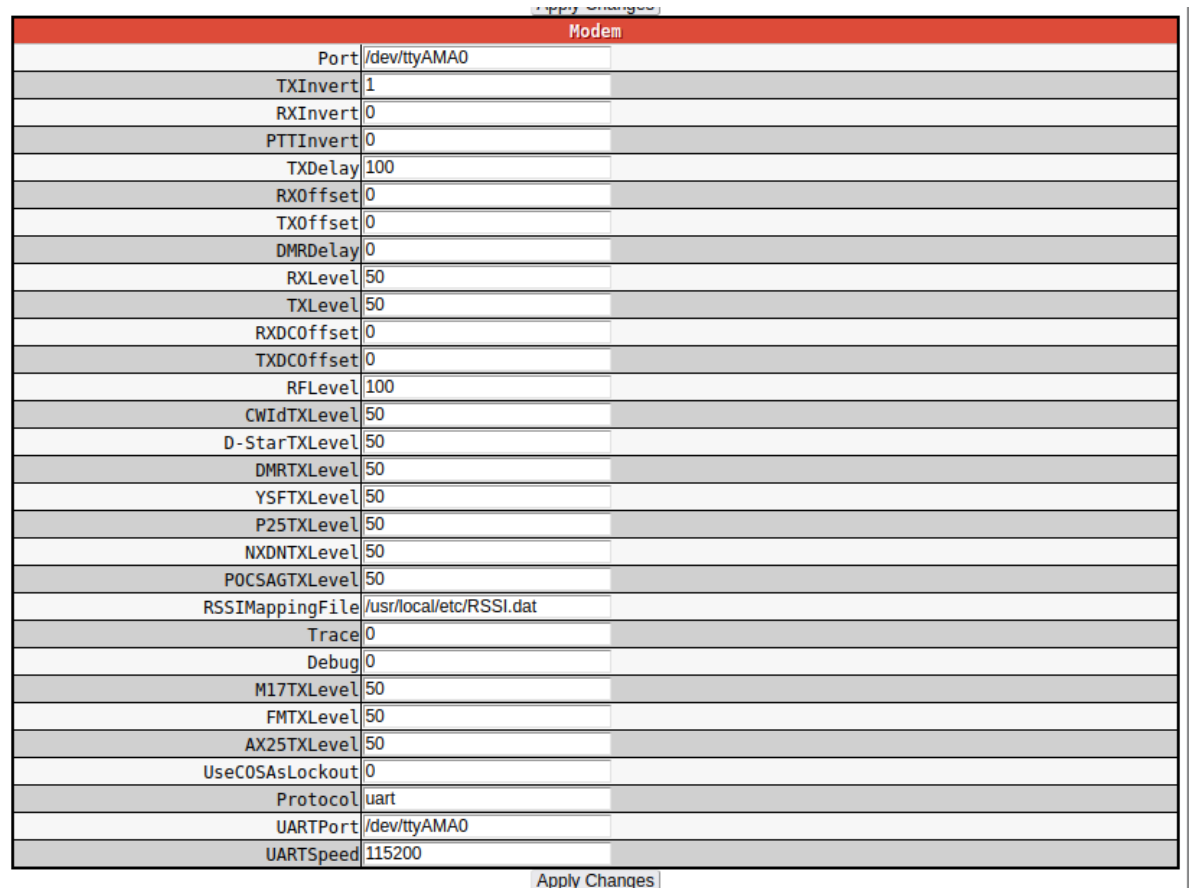

# Hotspot - Betrieb

- "Keine" Besonderheiten
- TG 4000 Trennt alle dynamische TGs
- TG 8 / TG 9 ohne Funktion
	- Statt TG 8 entsprechende Mirror TG nutzen

- Allgemeine Infos <http://bm262.de/bm-verbindet-mit-mumble/>
- Android: "Mumla Mumble VoIP" <https://play.google.com/store/apps/details?id=se.lublin.mumla>
- iOS: "Mumble" <https://apps.apple.com/de/app/mumble/id443472808>
- Windows / Mac OS / Linux <https://www.mumble.com/mumble-download.php>

**\$100 % 11:59** 

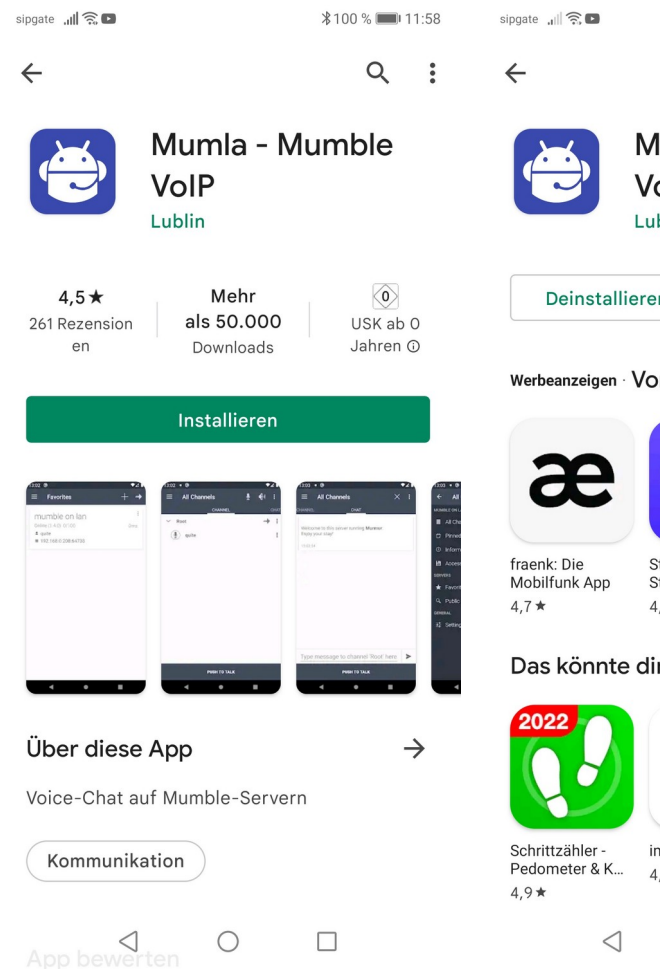

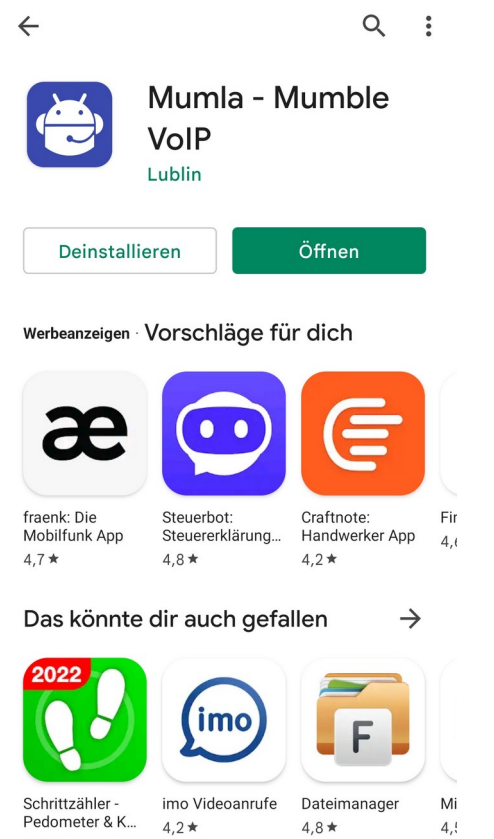

 $\bigcirc$ 

 $\Box$ 

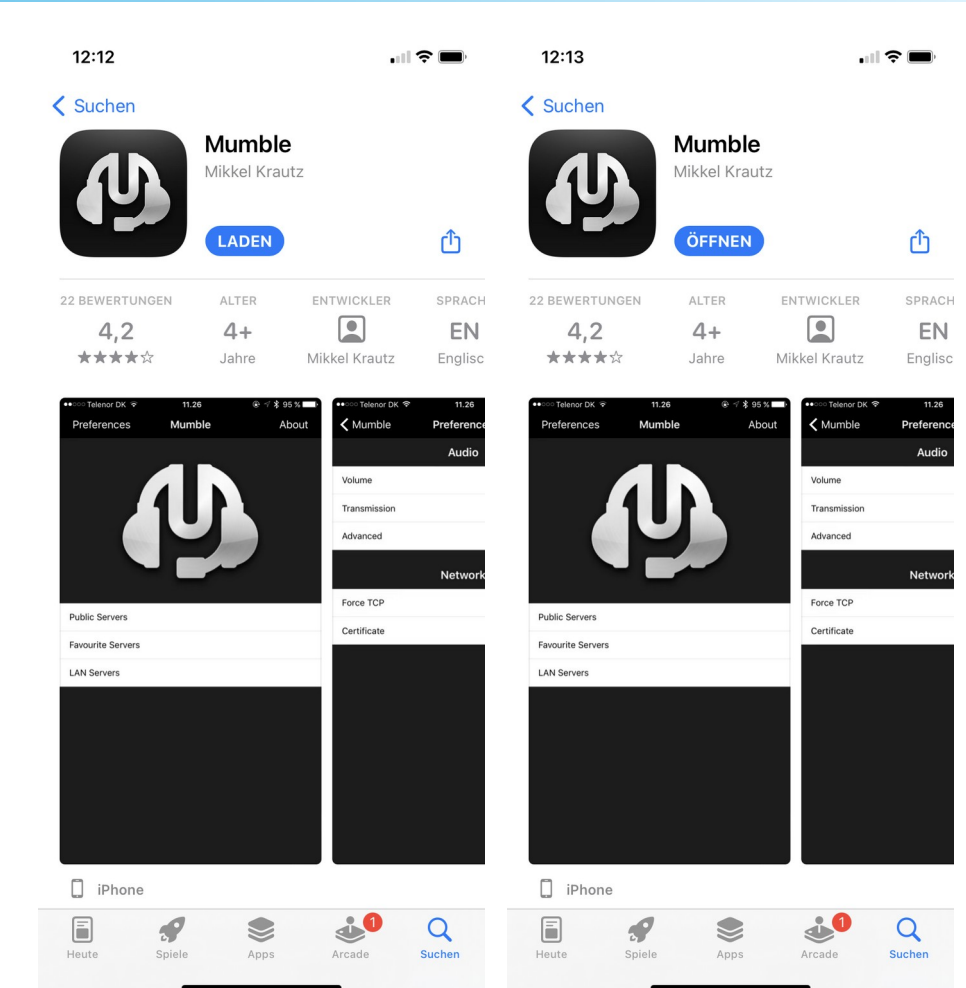

#### Android Playstore **Android Playstore Apple AppStore**

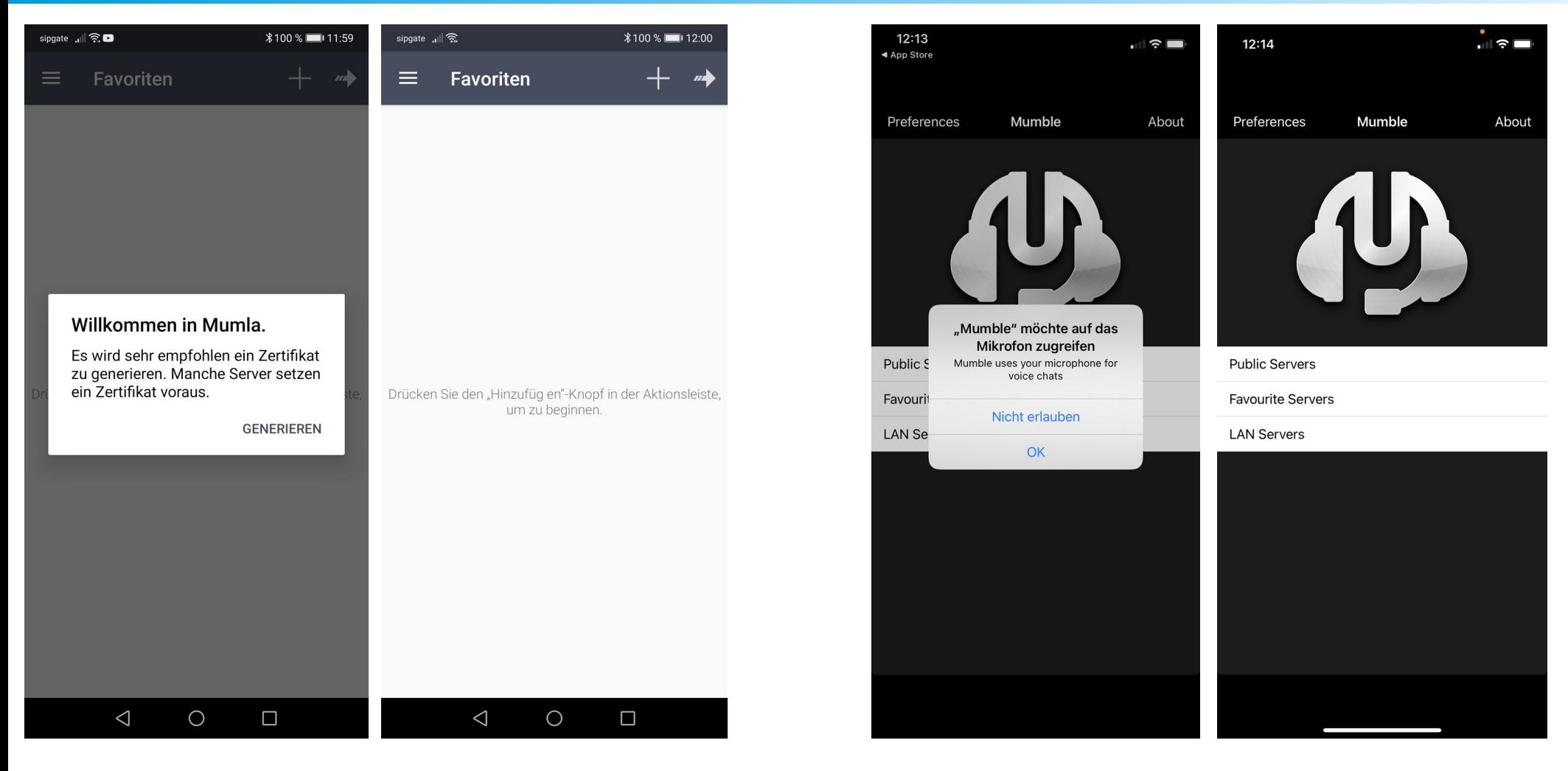

# Mumble - Android

![](_page_22_Picture_11.jpeg)

# Mumble - Android

![](_page_23_Picture_11.jpeg)

# Mumble - iOS

![](_page_24_Picture_1.jpeg)

![](_page_24_Picture_35.jpeg)

![](_page_24_Picture_3.jpeg)

![](_page_25_Picture_17.jpeg)

Passwort gilt auch für Zugang über Mumble!

# Mumble - Android

![](_page_26_Picture_15.jpeg)

#### Passwort = Hotspot Password im Selfcare Bereich

# Mumble - iOS

![](_page_27_Picture_16.jpeg)

Passwort = Hotspot Password im Selfcare Bereich

![](_page_28_Picture_28.jpeg)

 $\triangleleft$ 

 $\bigcirc$ 

 $\Box$ 

![](_page_28_Picture_2.jpeg)

![](_page_28_Picture_3.jpeg)

 $\vec{r}$ 

![](_page_29_Picture_20.jpeg)

![](_page_29_Picture_21.jpeg)

![](_page_30_Picture_1.jpeg)

#### **TGs in Mumble:**

- 262, 263, 264
- $2620 2629$
- Mirror-Tgs
- TACs
	- 26200
	- 26299
	- 26233
	- 26266

![](_page_30_Figure_11.jpeg)

![](_page_31_Picture_12.jpeg)

![](_page_31_Picture_13.jpeg)

![](_page_32_Picture_56.jpeg)

![](_page_32_Figure_2.jpeg)

![](_page_33_Picture_0.jpeg)

- [https://www.pistar.uk](https://www.pistar.uk/)
	- <https://www.pistar.uk/downloads/>
	- <https://www.raspberrypi.com/software/>
	- [https://www.pistar.uk/wifi\\_builder.php](https://www.pistar.uk/wifi_builder.php)
	- [http://pi-star.local/admin/expert/edit\\_mmdvmhost.php](http://pi-star.local/admin/expert/edit_mmdvmhost.php)
	- <https://brandmeister.network/>
- <http://bm262.de/bm-verbindet-mit-mumble/>
	- <https://www.mumble.com/mumble-download.php>
	- <https://play.google.com/store/apps/details?id=se.lublin.mumla>
	- <https://apps.apple.com/de/app/mumble/id443472808>
	- [https://t.me/BM262\\_Mumble](https://t.me/BM262_Mumble)